## **Г.В. Жабєєв, А.П. Кудін**

Інститут дистанційного навчання Національного педагогічного університету імені М.П.Драгоманова

## **Комп'ютерно-орієнтований розв'язник задач з фізики для вступників**

Прогресуючий розвиток Web-технологій придає потужний імпульс формуванню глобального освітнього інформаційного середовища. Створення такого середовища стане ефективним, коли буде досягнуто високий ступінь інформатизації. Стандартні засоби HTML у сполученні з програмами Java Script, Flash і PHP зарекомендували себе достатньо надійним інструментом, який надає можливість створювати Web-документи вказаної властивості. На цій основі створюються електронні навчальні засоби "нового покоління": електронні Web-підручники, тренажери, самонавчаючі програми та ін. [1-5]. Саме вони складають основу навчальної бази такої форми навчання як дистанційне навчання через Інтернет, яка за останні роки бурхливо почала розвиватися в Україні [6-8].

У роботі представляється комп'ютерно-орієнтований навчально-методичний продукт – "Комп'ютерно-орієнтований розв'язник задач з фізики", який може бути використаний як у мережі (Інтернет/Інтранет), так і на окремому персональному комп'ютері (на CD-диску). Призначений для осіб, які бажають або вимушені самостійно навчатись розв'язувати стандартні задачі з фізики, що складають основу вступного випробування – фізика. Безумовно, він не може замінити живого спілкування з вчителем, якщо той може навчати розв'язувати задачі. Однак на сьогодні, відчувається нестача таких спеціалістів (зокрема у сільських школах), з одного боку, а з іншого, зростає кількість осіб, які бажають отримати такі знання, не змінюючи місця перебування (інваліди, жителі віддалених районів і ін.).

Зміст задач відповідає Програмі вступних випробувань на фізико-математичний факультет НПУ ім. М.П.Драгоманова у 2004 році, затвердженої Міністерством освіти та науки України [9].

Архітектурно розв'язник складається з бази задач (300) і програмної оболонки, через яку здійснюється управління навчальним процесом.

У базі задачі поділені на: "навчаючі" (А-клас), "для самоконтролю" (Б-клас), "контрольні" (В-клас).

Програмна оболонка виконує три навчальні задачі:

- формування певної послідовності кроків, що складають алгоритм розв'язування;

- практичне застосування теоретичних знань та підходів до розв'язування стандартних задач;

- перевірка і оцінювання рівня засвоєння алгоритму.

Клас А складають типові задачі, тобто засвоївши алгоритм їх розв'язування, можна розв'язати велику кількість подібних задач (класи Б і В) (Рис.1).

|  |                                         | Зміст                                    |                                                                      |        |
|--|-----------------------------------------|------------------------------------------|----------------------------------------------------------------------|--------|
|  | Механіка<br>1. Основи кінематики        |                                          |                                                                      |        |
|  |                                         |                                          |                                                                      |        |
|  | Задача 1.1А                             | Задача 1.1А.1В<br>Задача 1.1А.2В         | Задача 1.1А.1С<br>Задача 1.1А.2С<br>Задача 1.1А.3С<br>Задача 1.1А.4С | $\geq$ |
|  | 2. Основи динаміки                      |                                          |                                                                      |        |
|  | Задача 2.1А                             | Задача 2.1А.1В<br>Задача 2.1А.2В         | Задача 2.1А.1С<br>Задача 2.1А.2С<br>Задача 2.1А.3С<br>Задача 2.1А.4С | $>>>$  |
|  |                                         | 3. Закони збереження в механіці          |                                                                      |        |
|  | Задача 3.1А                             | Задача 3.1А.1В<br>Задача 3.1А.2В         | Задача 3.1А.1С<br>Задача 3.1А.2С<br>Задача 3.1А.3С<br>Задача 3.1А.4С | >>     |
|  | 4. Рідини та гази                       |                                          |                                                                      |        |
|  | Задача 4.1А                             | Задача 4.1А.1В<br>Задача 4.1А.2В         | Задача 4.1А.1С<br>Задача 4.1А.2С<br>Задача 4.1А.3С<br>Задача 4.1А.4С | $>>$   |
|  |                                         | Молекулярна фізика                       |                                                                      |        |
|  | 5. Основи молекулярно-кінетичної теорії |                                          |                                                                      |        |
|  | Задача 5.1А                             | Залача 5.1А.1В<br><b>Banana 5.1 A 2B</b> | Задача 5.1А.1С<br>Задача 5.1А.2С<br><b>Banana 5.1 A.30</b>           |        |

Рис. 1. Структуризація задач розв'язника

Як показав досвід роботи на навчально-підготовчому відділі, в кожному розділі фізики таких задач різна кількість. При підготовці задач була проведена систематизація і класифікація великої кількості задач вступних випробувань. При доборі задач ми дотримувались двох принципів: це повинні бути неоригінальні задачі, і мати тривіальні розв'язки, що дають можливість сформувати алгоритм розв'язання великої кількості задач. Таким чином, з кожної теми слухачеві пропонується спочатку ознайомитись з алгоритмом розв'язування – задачі класу А, перевірити себе на результат засвоєння цього алгоритму – задачі класу Б, і закріпити його на великій кількості задач класу В.

Систематизація задач знайшла своє відображення у номерах: на першому місці стоїть номер розділу, на другому – порядковий номер задачі, а на наступному місці – буква класу задач (А, Б, В). Тобто, користувач може відкривши будь-яку задачу класу Б або В, за номером легко знайти відповідну подібну задачу (класу А), яка містить пояснення спільного алгоритму. Така нумерація дає можливість вибрати різні схеми самонавчання: спочатку аналіз алгоритму, а потім спроба розв'язати задачу, або навпаки. Останнє ефективно у випадку так званого проблемного навчання, яке має досить широкі застосовання на практиці [10].

Інтерфейс робочої сторінки вибраної задачі класу А має три закладки: "Розв'язую з підказками комп'ютера", "Розв'язую сам<sup>5</sup>' і "Подивитись розв'язок", що дає можливість користувачеві обрати три шляхи використання комп'ютера.

**Перший шлях** – для недостатньо підготовленого користувача (закладка "Розв'язую з підказками комп'ютера"). На цій закладці запропонована певна (скінченна) кількість підказок, що дають змогу розглянути хід розв'язування (його алгоритм) поступово (Рис.2.). Після вказування на відповідне гіперпосилання "Підказка" в правій частині з'являються допоміжні відомості, які призначені для пояснення цього етапу розв'язування і можуть наштовхнути слухача на думку щодо подальшого розв'язування задачі. Він має змогу самостійно використати надані йому теоретичні відомості та практичні поради і записати цей етап "традиційно" в своєму робочому зошиті.

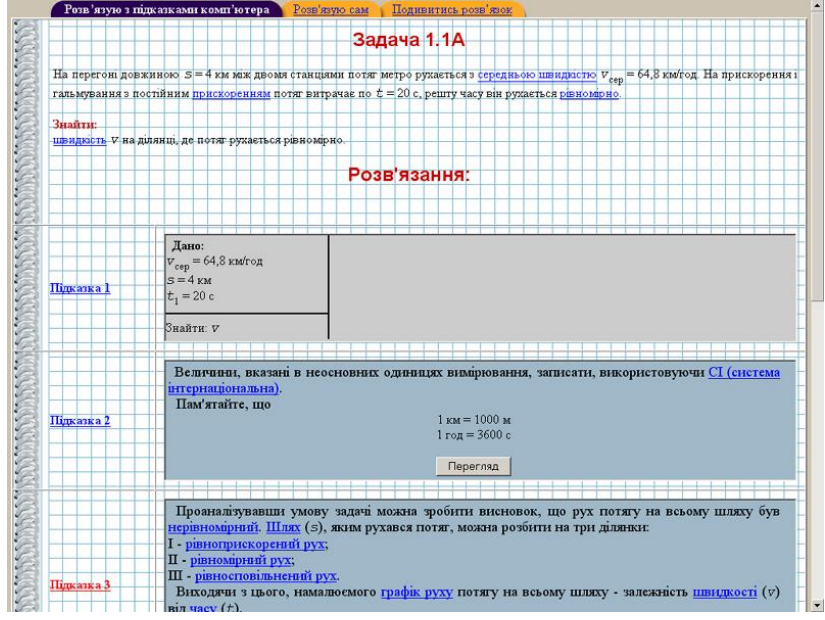

Рис. 2. Закладка "Розв'язую з підказками комп'ютера"

Якщо наданих відомостей недостатньо для розуміння і продовження розв'язування, то після натиснення кнопки "Перегляд" – у вікні з'являться відповідні підказки. Кількість підказок залежить від складності задачі.

**Другий шлях** – для підготовленого користувача, який хоче спробувати самостійно розв'язати задачу, використовуючи комп'ютер як інструмент розв'язування (закладка "Розв'язую сам" – рис.3.)

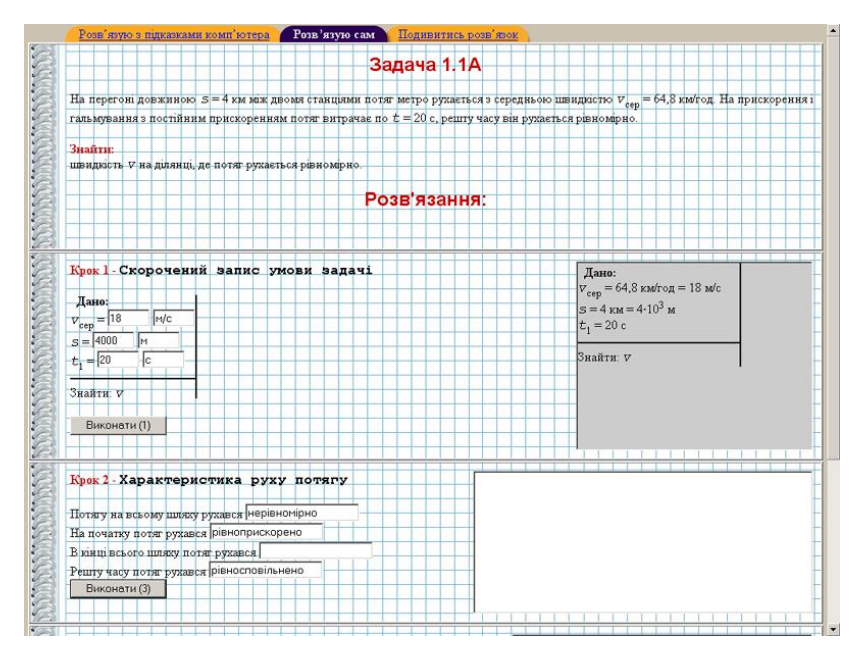

Рис. 3. Режим "Розв'язую сам"

На цій закладці йому запропонують ту ж саму умову задачі (без гіперпосилань до "Глосарію") і певний інтерфейс, для контролю за ходом його розв'язування. Розв'язування ділиться на логічно пов'язані "кроки", кількість яких залежить від складності задачі. "Кроком" може бути робота з розмірністю, вибір системи координат, графічна робота, робота з формулами, підрахунки тощо.

Робоче поле кожного кроку поділене на 2 частини. В першій частині розміщені запитання з варіантами відповідей, які слід відмітити, або порожні поля, призначені для введення правильної відповіді (слова, числа, розмірності тощо). Після вибору або введення потрібних на думку слухача даних, він повинен натиснути кнопку "Виконати". Якщо введені дані правильні, то у фреймі в лівій частині з'явиться реалізація цього кроку. Якщо введені дані були неправильними або неповні, то комп'ютер видасть попередження "Неправильно", при цьому лічильник на кнопці "Виконати" врахує це за спробу. Кількість спроб потім вплине на остаточну оцінку розв'язування даної задачі. Тільки при правильному виборі в кроці можливий перехід до наступного кроку.

Кроки можуть включати в себе і скорочений запис умови задачі, і побудову графіка, і запис формул та їх обчислення.

**Третій шлях** – для користувача, який хоче спробувати спочатку без допомоги комп'ютера розв'язати задачу тільки на основі знань термінів (закладка "Подивитись розв'язок" – рис.4).

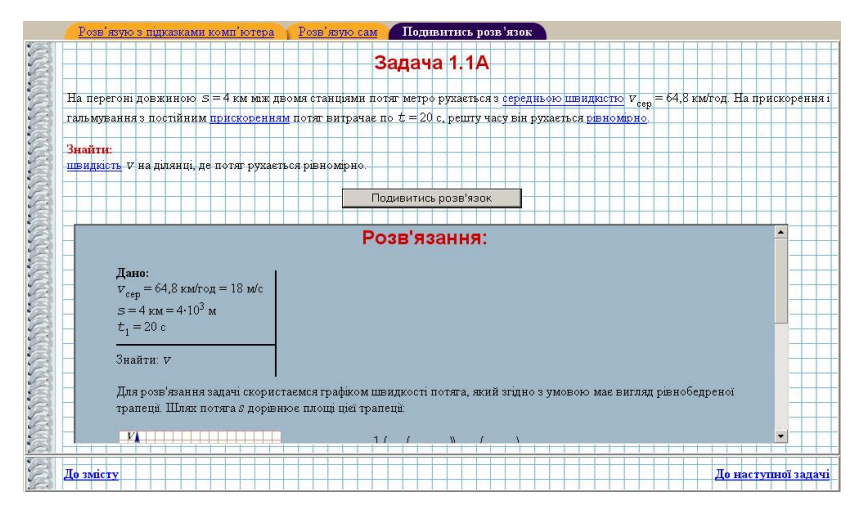

Рис. 4. Закладка "Подивитись розв'язок"

Фізичні терміни в умові задачі мають вигляд гіперпосилань (вони відсутні на закладці "Розв'язую сам"). Скориставшись ними, можна перейти до "Глосарію", у якому містяться роз'яснення понять та термінів, що використовуються в умові задачі. Наявність гіперпосилань значно підсилює активність слухача, формуючи дуже важливу якість – вміння шукати в умові задачі "ключові" слова, які дають можливість точно і правильно зорієнтуватись у матеріалі, пригадати основні формули і закони, що виведуть на правильний розв'язок.

Використовуючи цю закладку користувач може підготовленому заздалегідь робочому зошиті розв'язати задачу, а потім звернутись до вікна "Подивитись розв'язок". Тут він побачить повний розв'язок задачі з усіма викладками, формулами і малюнками, але без пояснень. Зазначимо, що у випадку мережевого використання цієї програми для контролю знань, як правило, ця закладка робиться не доступною для користувача.

Необхідно відмітити, що пропонований розв'язник знайшов своє місце у навчально-методичному комплекті (кейсі) для слухачів навчально-підготовчого відділу дистанційної форми (кейсова технологія) навчання, до якого входили: підручник [11], методичні рекомендації, робочий зошит, CD-диск з допоміжними матеріалами і Web-cторінка у Інтернеті.

## **ЛІТЕРАТУРА**

1. Морозов М.Н., Танаков А.И., Быстров Д.А. Особенности проектирования интерфейса образовательного мультимедиа для школ // Educational Technology & Society. – 2001. – №4(3). – Р.182-189.

2. *Svhvetcov A.N.* Toolkit Of Designing Of The Distributed Intellectual Systems // Interactive Systems: The Problems of Human – Computer Interaction. – Proceedings of the International Conference,  $23-27$  September 2003. – Ulyanovsk: UISTU, 2003. – P.52-55.

3. *Moore M. G.* Three Types of Interaction // The American Journal of Distance Education. – 1989. Vol. 3,  $\mathbb{N}^2$  2. – P.3-6.

4. Дубнищева Т.Я., Пигарев А.Ю. От образного к рациональному (из опыта использования интерактивных моделей в учебном процессе) // *Международный Конгресс конференций* "ИТО-2003". – Москва: 16-20 ноября 2003 г. – С.37-39.

5. Моисеева М.В., Кривощѐков В.А. Консалтинг в дистанционном обучении - новый этап развития российского рынка образовательных услуг // Технологии информационного общества – Интернет и современное общество: труды V Всероссийской объединенной конференции. – СПб., 25-29 ноября 2002 г. – СПб.: Изд-во С.-Петерб. ун-та, 2002. – С.201-203.<br>6 http://udec.ntu-kpi.kiev.ua/ –

6. <http://udec.ntu-kpi.kiev.ua/> – Концепція розвитку дистанційної освіти в Україні (20 грудня 2000 р.).

7. [http://www.mon.gov.ua](http://www.mon.gov.ua/) – Наказ Міністра освіти і науки України В.Г.Кременя № 802 від 04.12.2003 "Про затвердження Заходів щодо реалізації Програми розвитку системи дистанційного навчання на 2004-2006 роки".

8. [http://www.kmu.gov.ua](http://www.kmu.gov.ua/) – Постанова Кабінету Міністрів України від 23.09.2003р. №1494 "Про затвердження Програми розвитку системи дистанційного навчання на 2004-2006 роки".

9. Програма вступних випробувань на фізико-математичний факультет НПУ ім. М.П.Драгоманова. – К.: Вид-во НПУ ім. М.П. Драгоманова, 2004. – 19 с.

10. Мірошник С.І. Проблемне навчання як метод активізації пізнавальної діяльності старшокласників // Наука і сучасність. Збірник наукових праць Національного педагогічного університету ім. М.П.Драгоманова. – К.: Логос, 2001. – Том ХХVIII. – С.46-50.

11. Соколович Ю.А., Богданова Г.С. Довідник з курсу фізики середньої школи з прикладами розв'язування задач. – Харків: Веста: Видавництво "Ранок", 2002. – 464 с.